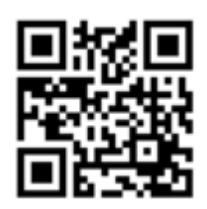

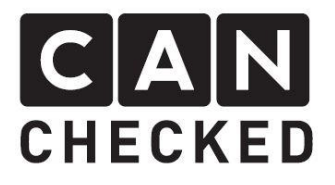

# Einbauanleitung für dein MFD28 im Seat Leon/Formentor Cupra

#### Vorab

Danke für dein Kauf deines CANchecked Displays für den Cupra.

Bei der Entwicklung des Produktes wurde auf höchste Passgenauigkeit und Qualität geachtet. Das Display wurde mit dieser Einbauanleitung von mehreren Testpersonen probemontiert und fortlaufend verbessert, damit Sie keine Probleme beim Umbau haben.

Wenn du für uns Feedback, Kritik, oder Änderungswünsche hast, schreibe uns am besten eine E-Mail an [info@canchecked.de.](mailto:info@canchecked.de)

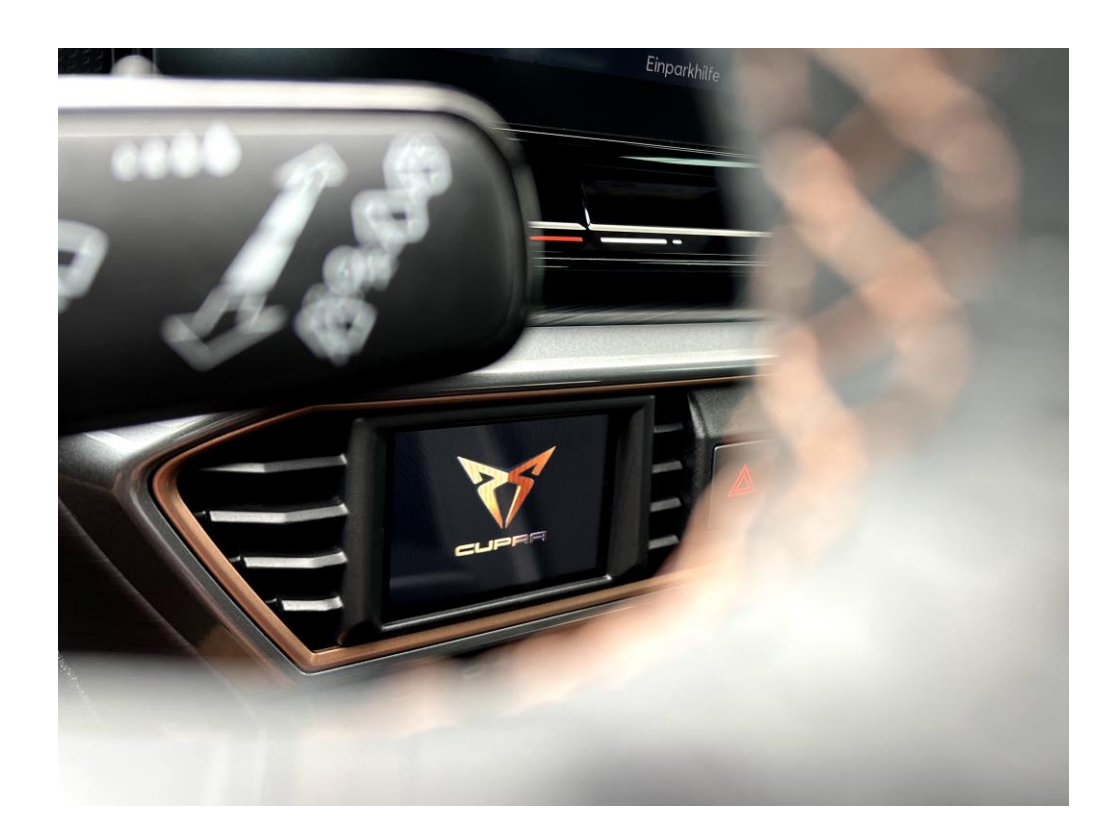

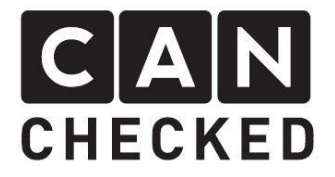

### Allgemeine Hinweise

Bei dem Display handelt es sich um ein sehr sensitives Gerät. Man sollte hier mit äußerster Vorsicht agieren. Es ist jeglicher starker Druck auf das Gehäuse oder das Display selber zu vermeiden.

CANchecked übernimmt keinerlei Haftung für diesen Umbau oder für Beschädigungen während des Umbaus oder während des Betriebs. Die Anleitung wurde mit bestem Wissen und Gewissen erstellt.

Die Umbauzeit beträgt ca. 1.5h für einen geübten Schrauber.

## Benötigte Werkzeuge

- Kleine Knipszange
- Torx TX20
- Montagewerkzeug (separat erhältlich)

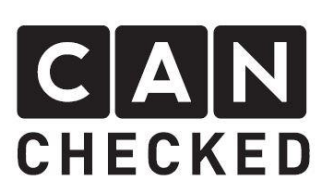

# 1) Verkleidung deinstallieren

Um die Lüftungsdüse auszubauen, muss diese vorsichtig mit einem Kunststoffkeil gehebelt und anschließend von Hand demontiert werden. Hier bitte nicht vergessen den Stecker des Warnblinkers zu lösen.

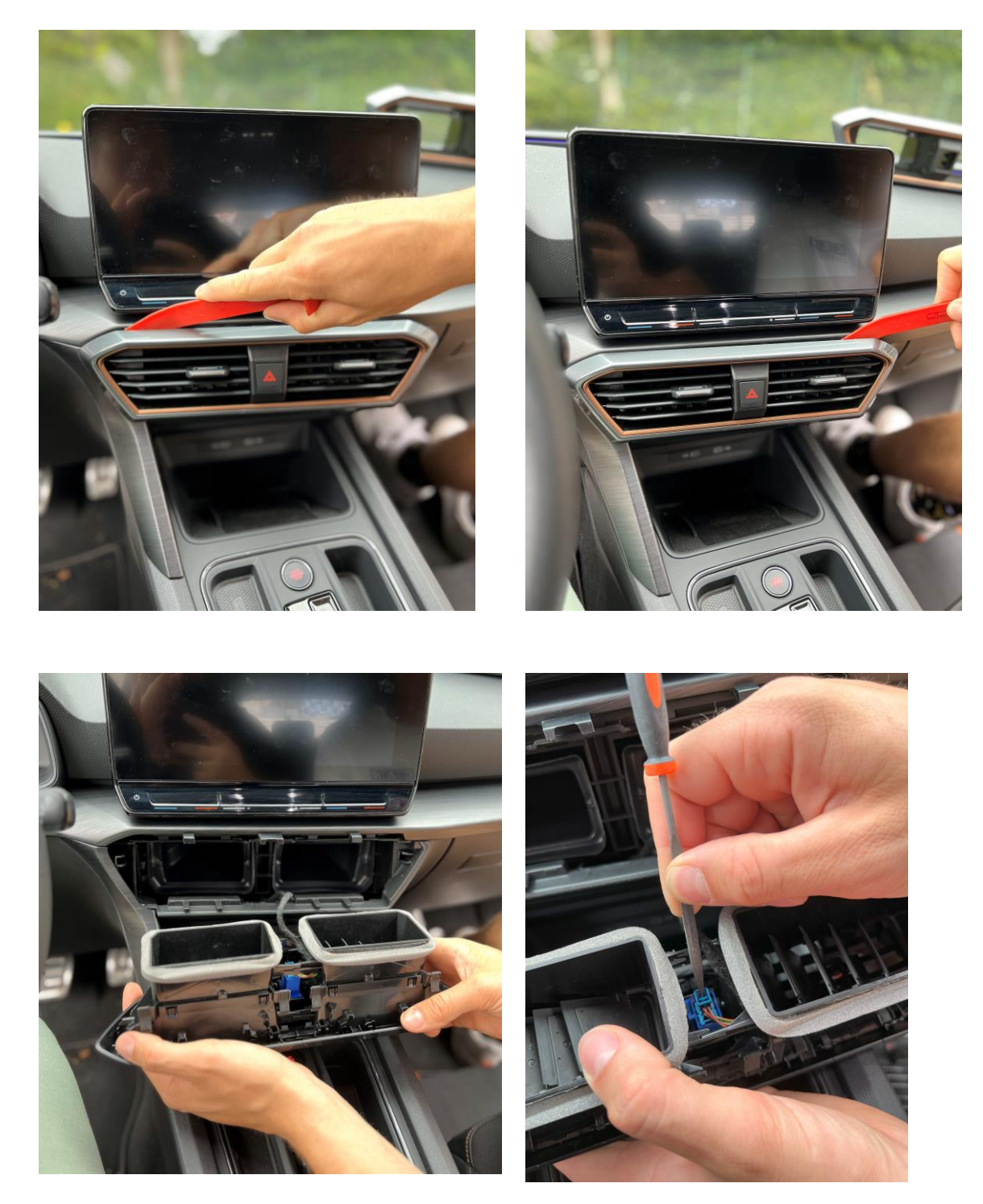

Du kannst die Düse nun vorerst beiseitelegen.

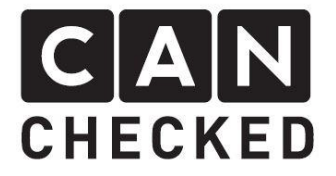

Weiter geht es im Fahrerfußraum. Hier werden die drei TX20 Schrauben gelöst, um die obere Verkleidung herunterzuklappen und Platz für das Verlegen des Kabels zu schaffen.

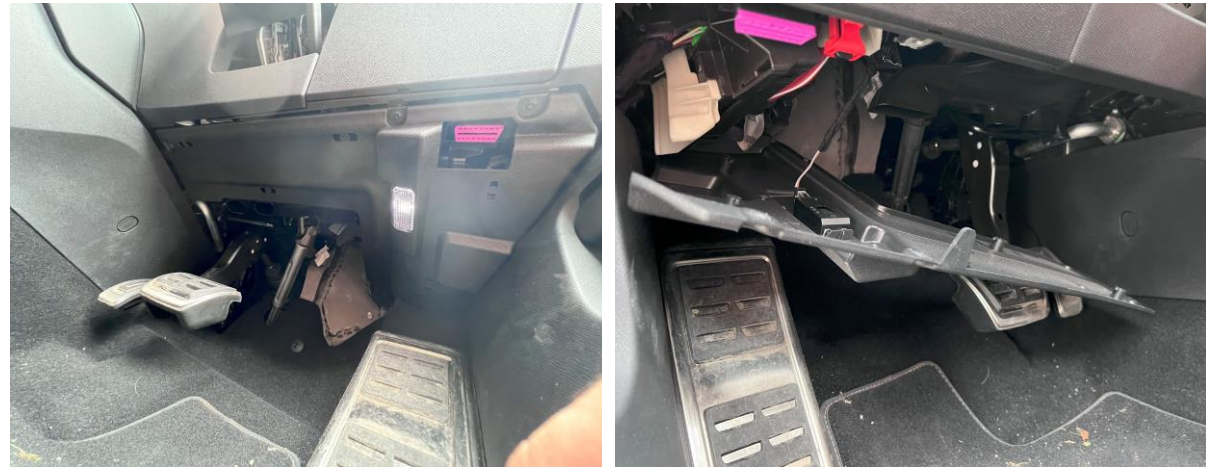

#### 2) Lüftungsdüse für die Montage vorbereiten

Um die Lamellen aus der Lüftungsdüse zu entfernen, muss der umgebende Zierrahmen sowie der Warnblinker Schalter entclipst werden um anschließend die Lamellen zu entnehmen. Danach wird der Zierrahmen noch nicht wieder festgeclipst!

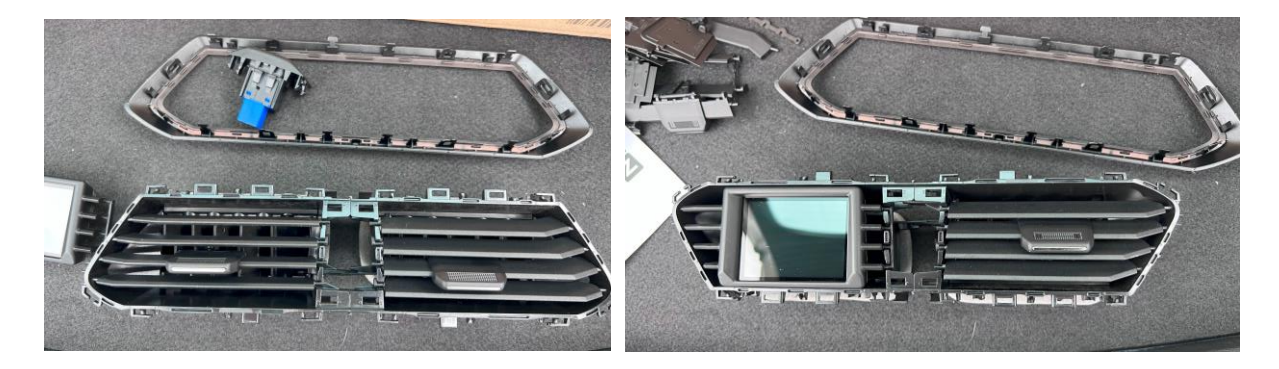

# 3) Kabel verlegen

Um genug Platz für die Kabel zu schaffen, muss der fahrzeugseitige Ausströmer etwas modifiziert werden. Mit einer kleinen Schere oder Knipszange muss eine kleine Ecke weggeschnitten werden.

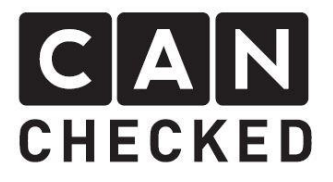

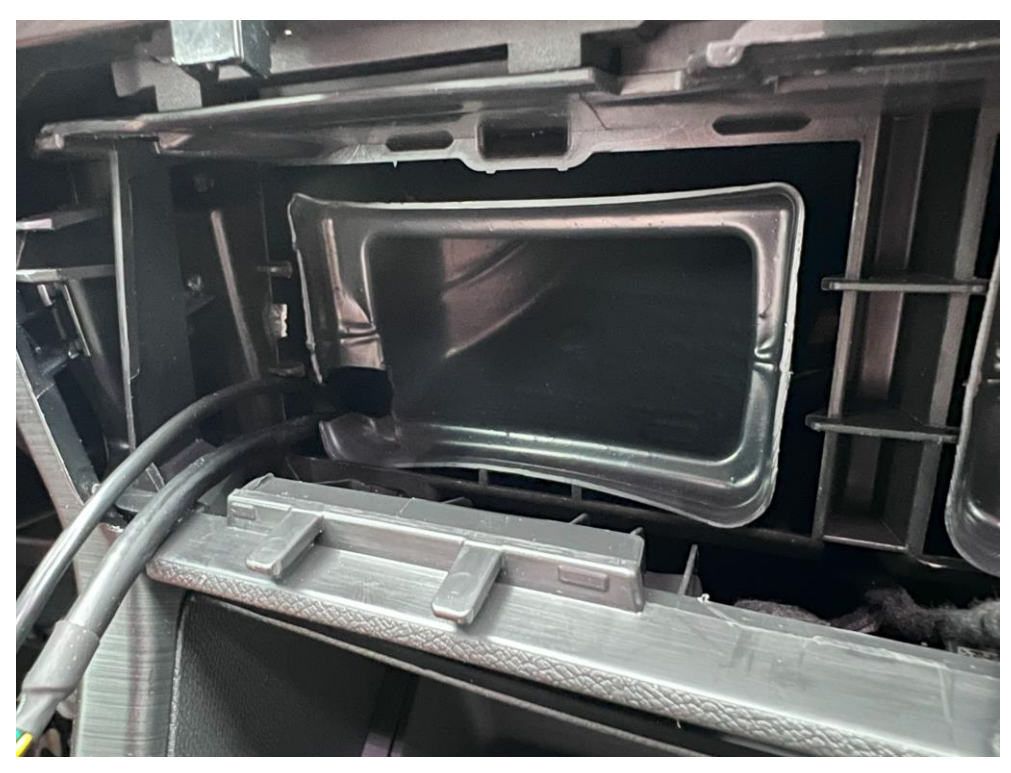

Nun müssen nur noch USB-Kabel und OBD-Kabel vom Fahrerfußraum hoch Richtung Ausströmer verlegt werden. Etwas starrer Draht kann hierbei die Arbeit deutlich erleichtern. Oben angekommen, können die Kabel durch die Blende geführt und am Display angeschlossen werden. Danach kann das Gitter eingesetzt und der Rahmen angeclipst werden.

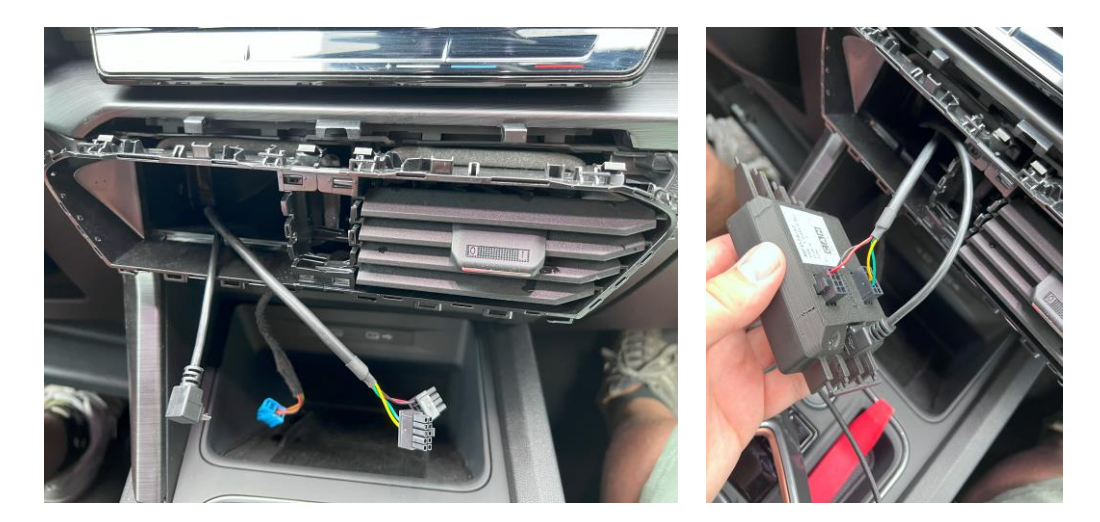

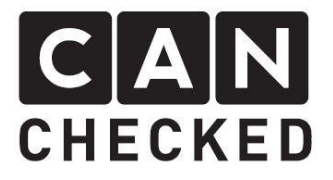

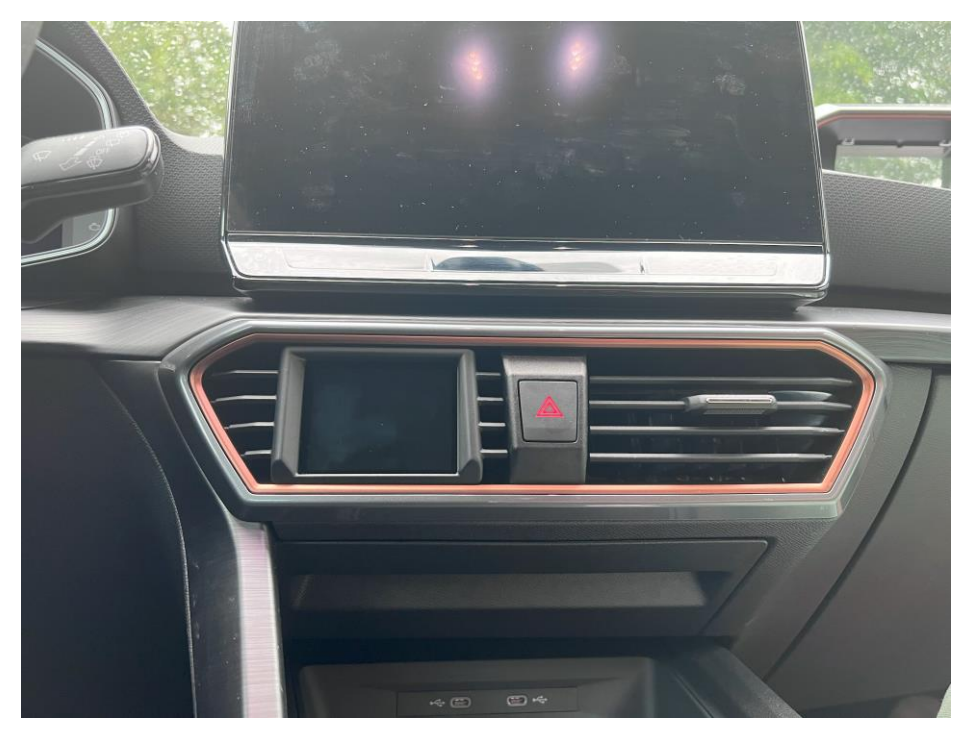

Das USB-Kabel verstauen wir schlaufenförmig unter der seitlichen Verkleidung des Mitteltunnels:

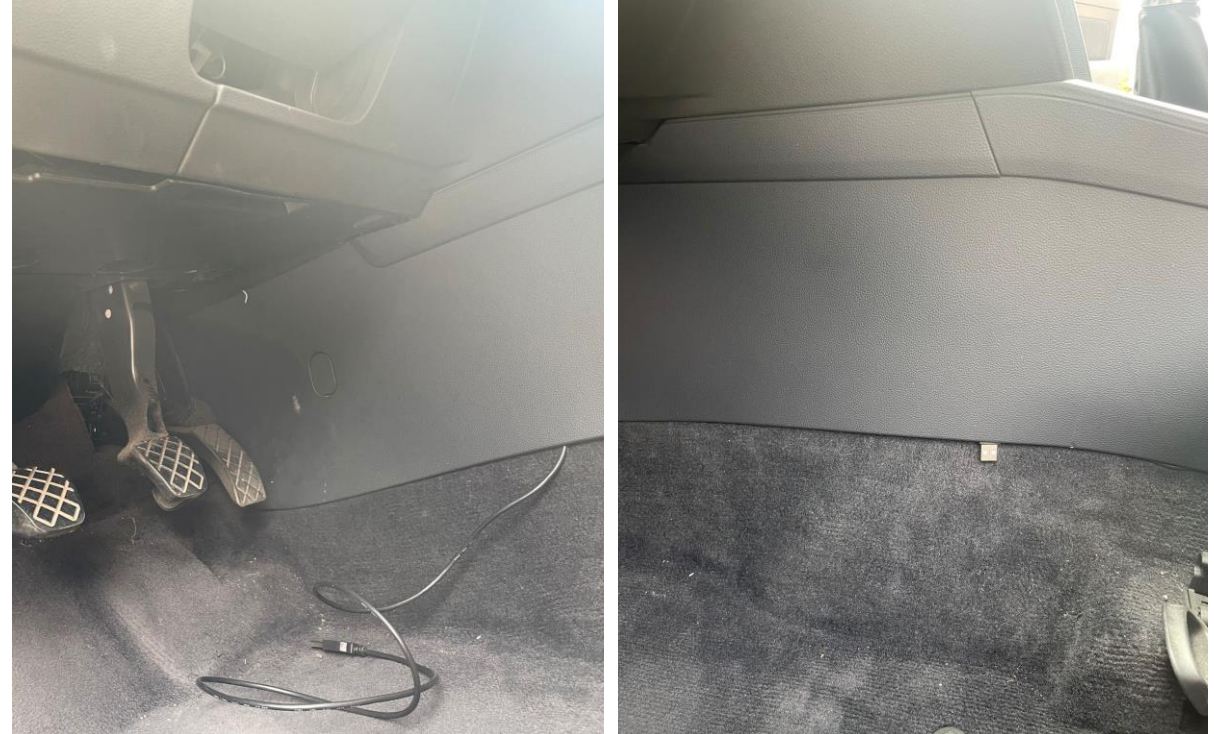

Das OBD-Kabel wird oberhalb der Fußraumverkleidung verstaut, aus der Freimachung für den OBD-Stecker geführt und anschließend dort angesteckt:

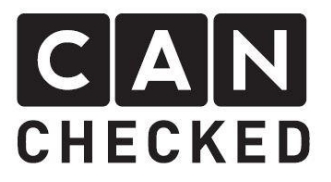

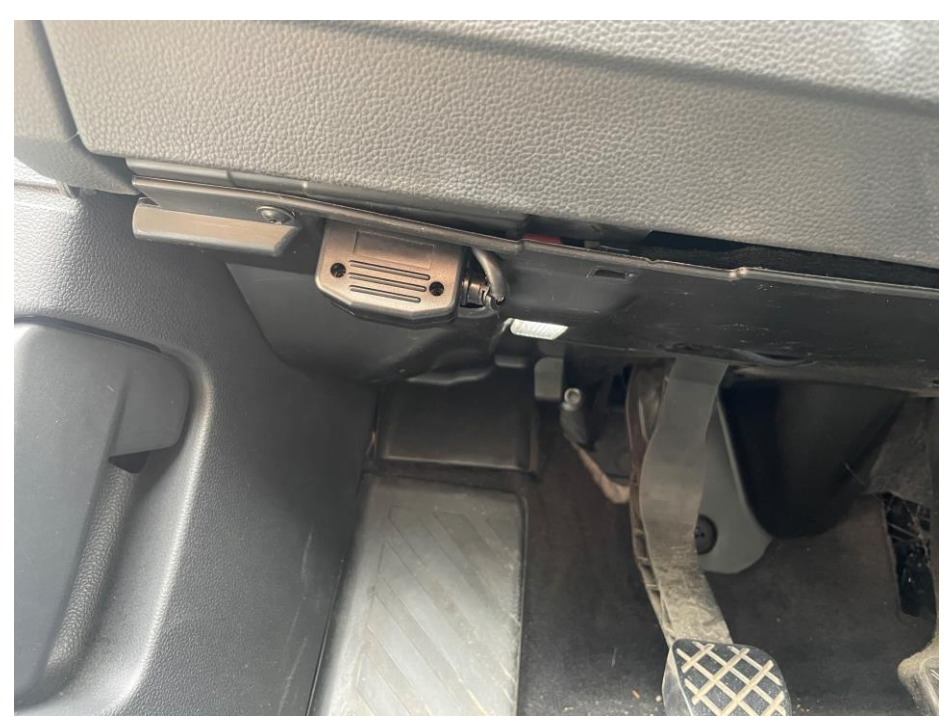

Wir hoffen, du hast mit deinem CANchecked Display genauso viel Spaß wie wir. Sollten Fragen auftauchen, kannst du dich gern per E-mail an [info@canchecked.de](mailto:info@canchecked.de) wenden.

Wir haben außerdem auf Facebook eine Supportgruppe, wo auch andere Kunden helfen, und ihre Erfahrungen teilen:

<https://www.facebook.com/groups/CANcheckedSupport/>